# Multics Technical Bulletin

To: Distribution

From: Bill Silver Jerry Stern

Date: May 23, 1977

Subject: WORDPRO Dictionaries

M. West said:

"If you've got it, flaunt it."

# INTRODUCTION

This memorandum describes proposed new standard command and subroutine interfaces for hyphenation and spelling error detection. The full power and flexibility of Multics is used to solve the problems associated with these word processing functions, problems that other computer systems can only solve poorly, or not at all.

Tools that perform hyphenation and spelling error detection exist today on Multics. They are used now to produce high quali-<br>ty documents. However, they are not currently standard Multics However, they are not currently standard Multics products. They are installed in the Multics TOOLS library or they are private commands.

The proposed new commands will become standard Multics prod-<br>This will make them better known and easier to use. They ucts. This will make them better known and easier to use. are very much like the existing nonstandard commands they replace. Thus it will be easy to learn to use the new commands and only a minimal development effort will be needed.

This memorandum contains the following sections:

- Hyphenation<br>• Spelling
- Spelling
- WORDPRO dictionaries
- Wordlist segments
- Summary of commands
- MPM documentation

Multics Project internal working documentation. Not to be reproduced or distributed outside of the Multics project.

Please send all comments and suggestions on this memorandum to the authors.

Send mail to: Bill Silver Honeywell Information Systems 575 Tech. Sq. Cambridge, Mass. 02139

or send Multics mail at M.I.T or System M to:

Silver.Multics

or call: (617) 492-9306 HVN 261-9306

# HYPHENATION

Hyphenation is the process of connecting or separating a word by a hyphen. The Multics WORDPRO text formatter "runoff" can perform hyphenation when the next word to be output does not fit in the space remaining in a line.

# Why Hyphenation is Needed

It is the process of text formatting that makes hyphenation necessary. Text formatting involves the right justification of text on a line, with accompanying padding of the line with<br>blanks. This often generates unsightly rivers of vertical white blanks. This often generates unsightly rivers of vertical white<br>space. If right justification is not performed. then the If right justification is not performed, then the right-hand margin often becomes very ragged.

Since hyphenation allows more characters to be put on a line, it can help solve both of these problems. Adding more characters to a line reduces the text padding needed when right justification is performed. When right justification is not performed, hyphenation results in smoother right-hand margins.

# New Standard Hyphenation Interface

Currently, the actual hyphenation of a word is performed by<br>a <u>user supplied</u> subroutine, hyphenate\_word\_, that is called by a <u>user</u> supplied subroutine, hyphenate\_word\_, that is called by<br>runoff. In conjunction with a new implementation of runoff (see MTB-337), the subroutine hyphenate\_word\_ will be supplied as a standard Multics product. (See the MPM documentation hyphenate\_word\_ presented in this memorandum.)

# Hyphenation Problems Solved by the New Runoff

The many problems of hyphenation are solved by WORDPRO<br>through the cooperation of runoff and the hyphenate word the cooperation of runoff and the hyphenate\_word\_ subroutine. The main hyphenation task of runoff is to identify when hyphenation is required and then call hyphenate\_word\_ to obtain the correct hyphenation. The new runoff provides additional hyphenation capabilities. They are:

- the ability to explicitly turn hyphenation on or off within a document.
- the ability to specify the minimum necessary number of character positions remaining in an output line before hyphenation is performed.
- the ability to strip punctuation from the word being hyphenated.
- the ability to specify the maximum allowed number of permissible hyphenated lines to appear in sequence (not available with initial release of the new runoff).
- the ability to list or flag output lines that contain too much padding (not available with initial release of the new runoff).

# Hyphenation Techniques

The most important hyphenation problem is, of course, how to hyphenate a word. Before describing how WORDPRO performs hyphenation, it may be interesting to describe how other word process-<br>ing systems perform hyphenation. Three common techniques are systems perform hyphenation. Three common techniques are described:

1. Hot Zone: Hyphenation is performed by the terminal op-<br>erator. Usually an 8 to 10 character "hot zone" is erator. Usually an 8 to 10 character "hot zone" defined at the right-hand margin of the terminal. As the system outputs formatted text, any word that starts before the hot zone and extends into the hot zone, causes the system to stop typing in midword as soon as the hot zone is reached. The terminal operator then allows typing to proceed character-by-character until a suitable hyphenation point is reached. The terminal operator then types a hyphen and returns the system to automatic output mode. The "hot zone" technique is used by many stand-alone word processing systems, for example, Honeywell/Base Ultra-Text, Redactron, Wang, etc.

- 2. <u>Exception Dictionary</u>: This hyphenation technique in-<br>volves an arbitrarily complex set of hyphenation rules an arbitrarily complex set of hyphenation rules and a small online dictionary of correctly hyphenated words that would not be hyphenated satisfactorily by<br>these rules. The first action performed when these rules. hyphenating a word is to search through the exception dictionary to ascertain whether or not the word exists<br>there. If it does, the hyphenation for the word is If it does, the hyphenation for the word is taken from the dictionary. If the word does not appear in the exception dictionary then its hyphenation is determined by the hyphenation rules. Several user supplied hyphenate\_word\_ subroutines use the exception dictionary technique. A typical exception dictionary contains from 7,000 to 10,000 words. Documentation for the hyphenation rules average from 10 to 30 pages of text.
- 3. Total Dictionary: This technique is similar to the exception dictionary technique except that finding a word in the dictionary is the rule rather than the excep-<br>tion. No logical hyphenation rules are used. The No logical hyphenation rules are used. Atex-8000 photocomposition system uses this technique. The dictionaries used contain from 80,000 to 150,000 words.

## Multiple Dictionaries

WORDPRO will use a "multiple dictionary" hyphenation technique. It is similar to the "total dictionary" technique except that more than one dictionary may be used.

A user may dynamically specify an ordered list of dictionaries to be searched during hyphenation. This list of dictionaries is specified in the "diet" search list. (See MTB-336 for a description of the new Multics search facility.) The default "diet" search list will specify one standard WORDPRO dictionary. This dictionary will be a standard Multics product.

An important point about the multiple dictionary technique is that the dictionaries are searched in order. If the word being hyphenated is not found in the first dictionary searched, then the next dictionary in the list is searched. When a word is found in a dictionary it is hyphenated as specified in that dictionary. No further searching for that word is performed. If a word is not found in any of the specified dictionaries, then that word is not hyphenated.

The multiple dictionary technique offers the WORDPRO user viable solutions to the problems of hyphenation. A list of the most important advantages of this technique is presented below:

- Hyphenation is automatic. No terminal operator interaction is required. In situations where output is di-<br>rected to a file, or the formatting of a document is rected to a file, or the formatting of a document performed by an absentee process, any requirement for online human interaction is unacceptable. It is also highly unlikely that any terminal operator can quickly and consistently make accurate hyphenation decisions.
- No complicated hyphenation rules are used. It is easy<br>to understand how WORDPRO performs hyphenation. The understand how WORDPRO performs hyphenation. WORDPRO hyphenation technique can be summarized in a few words:

"A word is hyphenated as specified in the first dictionary in which it is found."

- Each user has complete control over hyphenation. Any Multics user may specify his own set of dictionaries. By adding a private dictionary to the beginning of the "dict" search list, a user may specify how words con-<br>tained in that dictionary are hyphenated. If a user tained in that dictionary are hyphenated. does not like the hyphenation specified for a word in the standard WORDPRO dictionary, then that word may be added to a private dictionary and hyphenated differently or not at all. If a user wants a word hyphenated that is not contained in the standard WORDPRO dictionary, then that word may be added to a private dictionary.
- The problem of homographs can be solved. (1) In the standard wORDPRO dictionary no hyphenation will be specified for homographs. The reason is that it is better not to hyphenate a word than to hyphenate it in-<br>correctly. A user that wants a particular instance of A user that wants a particular instance of a homograph hyphenated can specify the hyphenation within the document, the only place that the correct hyphenation is known. This can be done by using a runoff control to make external calls to the search list<br>and dictionary commands. For example, calls can be For example, calls can be made to add a temporary dictionary to the "dict" search list, to add the homograph to this dictionary, and then to delete the temporary dictionary from the "diet" search list after the homograph is processed.

(1) A homograph is a word with the same spelling as another but with different meaning, possibly different pronunciation, and possibly different hyphenation. For example, the verb re-sume (to begin again) and the noun re-su-me (a summing up).

*r* 

The multiple dictionary technique fits the needs of all users. For the average user that does not demand perfection, the standard WORDPRO dictionary alone is sufficient. No knowledge of dictionaries or search lists required. Other users may have a second or third dictionary set up for use each time they log in and thus they also need not be concerned with how this technique works. However, other users may require abtechnique works. However, other users may require solute and dynamic control over hyphenation. For these users, absolute and dynamic control is available.

### SPELLING

Spelling is the process of forming words by putting letters together. WORDPRO provides tools that identify, find, and correct words in a document that were put together or spelled incorrectly.

The ability to eliminate misspelled, mistyped, and unwanted words from a document provides WORDPRO users with the means to produce high quality documents.

# Spelling Technique

The WORDPRO technique for identifying misspelled words involves making a list of the unique words in a document and then looking up in a dictionary each word in the list. If a word is found in a dictionary, it is deleted from the list. The result is a list of the words in the document that cannot be found in a dictionary.

The search for a word in a dictionary is performed in the same way as described for hyphenation. Multiple dictionaries can be used. As with hyphenation, the list of dictionaries can be used. As with hyphenation, the list of dictionaries to be be used: As with hyphemation, the fist of dictionaries to be<br>used is specified in the "dict" search list. Thus the default dictionary used for.spelling is the same standard WORDPRO dictionary used for hyphenation.

The multiple dictionary technique allows one or more private<br>dictionaries to be used. If a user identifies a correctly If a user identifies a correctly spelled word that is not contained in the standard WORDPRO dictionary, then that word may be added to a private dictionary.

## Unwanted Words

In addition to the need to identify misspelled words in a<br>ent, there is the need to identify unwanted words. An document, there is the need to identify unwanted words. unwanted word may be some normally acceptable, correctly spelled word that should not appear in a particular document; at least<br>not without a careful check of the context in which the word is not without a careful check of the context in which the word used.

An example of an unwanted word is the word "basic" within Honeywell Multics documentation. This word, when used in computer documentation, may be confused with the "basic" command used to invoke the BASIC compiler. Thus every instance of this word in a Honeywell Multics document must be identified and approved.

The problem with unwanted words is that they are very likely contained in the standard WORDPRO dictionary and thus are deleted from any list of misspelled words. It is not acceptable to solve this problem by requiring a user to maintain a private dictionary containing all of the words in the standard WORDPRO dictionary except the few words that are unwanted.

Instead, it will be possible to add a word to a dictionary (presumably a private dictionary that is searched before the standard dictionary) and to specify that this word is unwanted and therefore should not be trimmed (deleted) from any list of misspelled words.

## WORDPRO DICTIONARIES

The WORDPRO dictionaries that will be used for hyphenation and spelling will be implemented as indexed files and accessed via the "vfile" 1/0 module.

A dictionary file will contain no records. The words in the dictionary will be the index keys. The hyphenation and other control information (for example, the no-trim indicator) will be kept in the record descriptor associated with each key (word).

# Implementation Advantages

The implementation of WORDPRO dictionaries as keyed vfiles allows WORDPRO users to take full advantage of this powerful and flexible Multics I/O interface. The most important advantages of this implementation are:

- Capacity: A WORDPRO dictionary could contain billions of words. The number of words in a dictionary is lim-<br>ited only by disk storage and quota. Dictionaries of ited only by disk storage and quota. one half million words are both possible and reasonable.
- Efficiency: Very large dictionaries can be used effi-<br>ciently. The average cost (in processor time. memory The average cost (in processor time, memory usage, and paging) for a direct access of a word in an eight million word dictionary is only about 50% greater than the cost of a direct access of a word in a two hundred word dictionary. In addition, WORDPRO dictionary users will benefit from future vfile performance improvements.
- Access Control: It is possible to have complete control over who may use and who may update a dictionary.
- Sharing: Dictionaries may be shared by multiple concurrent users. A dictionary may even be updated (words added or deleted) at the same time it is used for hyphenation or spelling.
- Integrity: WORDPRO dictionaries are fully protected from damage during update. Any update operation that is interrupted (due to system failure or process termination) will be automatically completed or backed out. A dictionary is never left in an inconsistent state.

## Standard WORDPRO Dictionary

In order to make hyphenation and spelling standard WORDPRO features, a WORDPRO dictionary will be provided as a standard Multics product. The system default for the "dict" search will reference only the standard WORDPRO dictionary.

The initial version of the standard WORDPRO dictionary contains about 50,000 words. This dictionary was obtained from the Rome Air Force Data Center. The words in this dictionary will be hyphenated according to rules specified in the U. S. Government Printing Office Style Manual. Words identified as homographs will not be hyphenated. In general, no technical, scientific, medical, foreign language, or other specialized words will be included in this dictionary. However, all runoff control words (.un, .hy, etc.) will be included so that they will not be identified as unknown words in a runoff input segment.

It is hoped that later versions of this dictionary will contain significantly more words. A dictionary of 200,000 to 400,000 words is obtainable. It is also hoped that other dictionaries of specialized words can be obtained and offered to WORDPRO users.

# WORDLIST SEGMENTS

A wordlist segment is a segment (with the entryname suffix ".wl") that contains an alphabetically ordered list of unique words. Words in a wordlist segment are separated by newline characters.

The format of a wordlist segment, and the commands that add and list words in a dictionary, have been designed so dictionaries may be updated from wordlist segments and wordlist segments may be generated from dictionaries.

Wordlist segments are used during spelling error detection. Most WORDPRO users will use a command that lists unknown words without explicitly using a wordlist segment. Thus, most WORDPRO users will never have to deal with wordlist segments. However, for advanced WORDPRO users, a full set of commands will be available to create, print, and trim wordlist segments.

# SUMMARY OF COMMANDS

This section presents a summary of the WORDPRO commands that<br>rm hyphenation, spelling, dictionary maintainence, and perform hyphenation, spelling, dictionary maintainence, wordlist segment operations. The commands are grouped according to function.

### Hyphenation

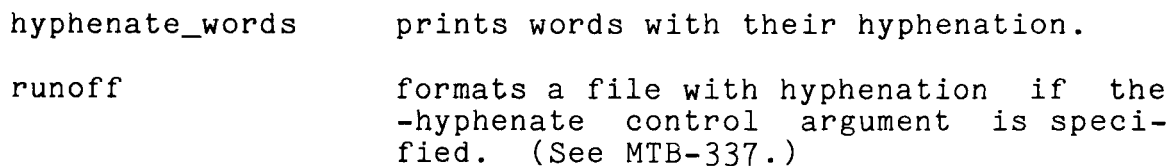

# Spelling

- correct\_words replaces with a correction all occurrences of a given word in a text segment.
- f ind\_words finds all occurrences of a given word in a text segment.
- list\_unknown\_words lists all words in a text segment that are <u>not</u> found in a selected set-of<br>WORDPRO dictionaries. These unknown WORDPRO dictionaries. words are likely to be misspelled, mistyped, or unwanted.

 $\mathcal{A} \subset \mathcal{A}$ 

# Dictionaries

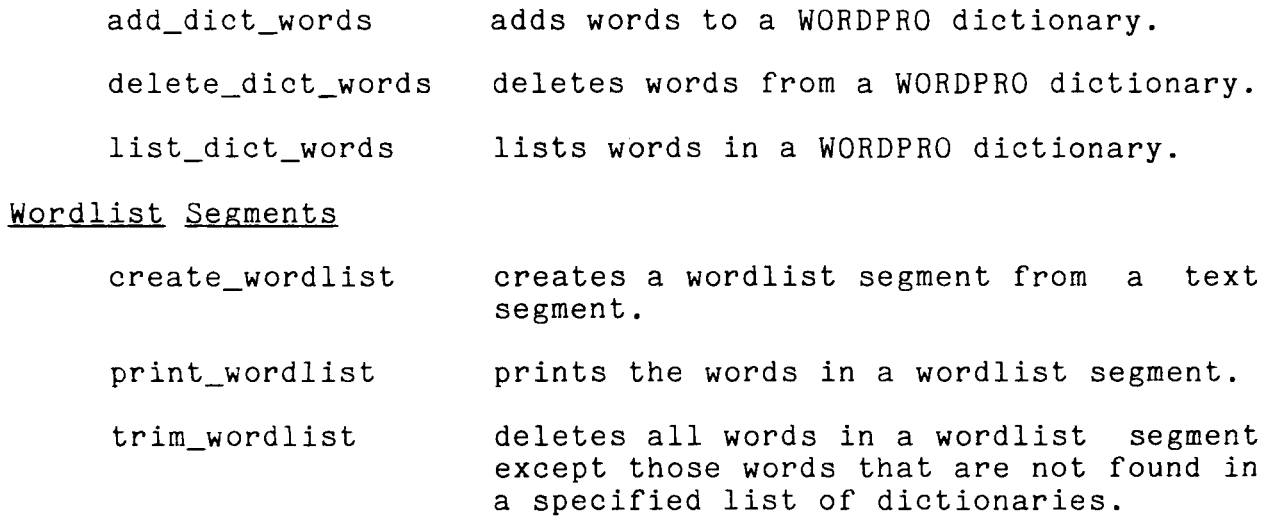

# MPM DOCUMENTATION

The remainder of this memorandum presents draft MPM documentation for the commands and subroutine that implement the proposed new WORDPRO hyphenation and spelling facilities.

add\_dict\_words add\_dict\_words

Name: add\_dict\_words, adw

The add dict words command adds one or more words to a WORDPRO dictionary.

Usage

add\_dict\_words path {words} {-control\_args}

where:

1. path

is the pathname of the dictionary to which the words are added. If the entryname suffix ".diet" is not specified, then it is added. If the dictionary does not exist, then it is created.

2. words

are words to add to the dictionary. At least one word is required unless -input\_file is specified. If a word is already in the dictionary, then it is not replaced and a warning message is issued. (See the replaced and a warning message is issued. notes below for a description of the verification performed before a word is added to the dictionary, and for a description of how unwanted words and hyphenation are specified.)

3. -control\_args

can be chosen from the following:

-brief, -bf suppresses the warning message usually given when the word cannot be added to the dictionary because it is already in the dictionary or because it contains invalid characters.

-force, -fc

allows a word already in the dictionary to be replaced. This feature may be used to change the capitalization, no-trim attribute, or hyphenation of a word in the dictionary.

-input\_file path, -if path adds to the dictionary words contained in the segment specified by path. Words in this segment should be separated by newlines.

add dict words and the set of the set of the set of the set of the set of the set of the set of the set of the set of the set of the set of the set of the set of the set of the set of the set of the set of the set of the s

-no\_verify, -nv specifies that no verification is performed on words added to the dictionary.

### Notes

Normally, only words composed entirely of lowercase letters are added to the dictionary. By design, the add\_dict\_words command does not add words containing uppercase letters, hyphens, apostrophes, numbers, and other nonlowercase characters. A warning message is issued for each word rejected because of this verification. This verification is performed to help users avoid filling a dictionary with "garbage" words. However, if a user wants to add such a word, he can use the -no\_verify control argument.

Only one form of capitalization is allowed for each word in the dictionary. If a word is already in the dictionary, then an attempt to add this word with a different capitalization is attempt to add this word with a different capitalization treated as an attempt to replace the original word. The user should be aware of the effect capitalization has when searching for a word in a dictionary. (See the trim wordlist command.)

It is possible to add a word to the dictionary and specify that the word not be trimmed (deleted) by the trim\_wordlist or list\_unknown\_words commands. This no-trim attribute is denoted by preceding the word with the ASCII circumflex character  $"\n$ . (Octal 136).

The correct hyphenation of a word can be specified when it is added to the dictionary. Imbedded hyphens indicate the hyphenation points. If no hyphenation points are specified, it is assumed that the word cannot be hyphenated.

If a word is spelled with a hyphen, then that hyphen must be ded by another hyphen or an ASCII circumflex character. The preceded by another hyphen or an ASCII circumflex character. character sequence "--" indicates that the word contains a hyphen and that hyphenation may be performed at (after) the hyphen. The character sequence "--" indicates that the word contains a hyphen, but the word may not be hyphenated at the hyphen.

add\_dict\_words add\_dict\_words

### Examples

adw good\_words test

The word "test" is added to the dictionary "good\_words.dict" in the working directory. The word will not be hyphenated.

adw >udd>Project\_id>Webster ex-am-ple

The word "example" is added to the dictionary "Webster.diet" in the user's project directory. It will be hyphenated at the specified hyphenation points.

adw [home\_dir]>my\_words ~bas-ic

The word "basic" is added to the dictionary "my\_words.dict" in the user's home directory. It will be hyphenated, but it will not be trimmed (deleted) by the trim wordlist or list unknown words commands.

adw good\_words in--house Multics

No words are added to the dictionary "good\_words.dict". The presence of an actual hyphen in the word "in-house" and capital letter in the word "Multics" cause these words to be rejected.

adw good\_words in--house Multics -no\_verify

The use of the "no\_verify" control argument permits the user to add these words to the dictionary. The word "in-house" will be hyphenated at the point of its actual hyphen.

adw good\_words right<sup>^</sup>-hand -no\_verify

The word "right-hand" is added to the dictionary "good\_words.dict". The word will not be hyphenated.

adw good words -input file document.wl -brief

This command attempts to add to the dictionary<br>"good\_words.dict" all words in the wordlist segment "good\_words.dict" all words "document.wl". Any words that are already in the dictionary are not added, but all warning messages are suppressed.

··-- ~-

correct\_words correct\_words

Name: correct words, cow

The correct\_words command replaces all occurrences of a given word within a specified text segment with a new word called the "correction". The user can specify more than one word to be corrected.

## Usage

correct\_words path word1 corr1 ...  $\{wordn \text{ corrn}\}$   $\{-control\_args\}$ 

## where:

1. path

is the pathname of the text segment.

- 2. wordi is a word in the text segment to be corrected.
- 3. corri

is the correction, i.e., the replacement for wordi.

- 4. control\_args can be chosen from the following:
	- -brief, -bf suppresses printing of the number of corrections for each word $i$ .
		- $-$ from  $n$ ,  $-$ fm  $n$ corrections are made in the text segment starting from the line number specified by  $n$ . If this control argument is not specified, then argument is not specified, then<br>processed starting from the first the text segment is line.
		- -header, -he prints the pathname of the text segment.
		- $-lines \n\underline{n}, -li \n\underline{n}$  $\frac{1}{2}$ ,  $\frac{1}{2}$   $\frac{1}{2}$  correction made, the lines (and line numbers) starting <u>n</u> lines before, through <u>n</u> lines after the line containing the correction are printed. if  $n$  is "1" three lines are printed. Thus
		- -long, -lg for each word corrected, the line (and line number) where the correction is made is printed.

correct\_words correct\_words

 $-to$  n

corrections are made in the text segment up to and including the line number specified by n. If this control argument is not specified, then the text segment is processed to the last line.

-word word corr

specifies that the value following this control argument is a word to be corrected. This control argument can be used to correct a word that appears to be a control argument.

### Notes

Words are found in the text segment in the same way as<br>described for the create wordlist command. (See the create\_wordlist create\_wordlist command.) Words are separated by white space characters and punctuation is removed.<br>corrected. Numbers may also be corrected. Numbers may also be corrected.

### Examples

correct\_words document.runoff typpoo typo

The misspelled word ''typpoo" is replaced wherever it occurs in document.runoff by the word "typo". If there are two occurrences of ''typpoo", then the command prints the message:

2 corrections for "typpoo"

create\_wordlist create\_wordlist

Name: create wordlist, cwl

The create\_wordlist command produces an alphabetized list of istinct words found in the specified text segment. This all distinct words found in the specified text segment. list is saved in a wordlist segment that is created in the work-<br>ing directory. The wordlist segment is created with the The wordlist segment is created with the segment is created with the segment with the suffix ".wl" added. The entryname of the text segment with the suffix ".wl" added. total number of words in the text segment and the number of words put into the wordlist segment are printed.

Usage

create wordlist path {-control args}

where:

- 1. path is the pathname of the text segment.
- 2. control\_args can be chosen from the following:

-brief, -bf

suppresses the printing of the total number of words in the text segment and the number of words put into the wordlist segment.

 $-$ from  $n$ ,  $-$ fm  $n$ 

words are processed in the text segment starting from the line number specified by  $n$ . If this control argument is not specified, then the text segment is processed starting from the first line.

-header, -he

prints the pathname of the text segment.

-no\_sort, -ns

specifies that the words in the wordlist segment are not to be sorted into alphabetical order. They are put into the wordlist segment in the order in which they are found in the text segment and duplications are not eliminated. This control argument is intended for special application and should not be used for normal wordlist segment creation.

create wordlist create wordlist

-number, -nb

specifies that words consisting of all numeric characters are not automatically trimmed (deleted) from the wordlist segment. (See the notes below.)

-to n.

words are processed in the text segment up to and including the line number specified by  $n$ . If this control argument is not specified, then the text segment is processed to the last line.

#### Notes

words longer than 95 characters are truncated to 94 characters with a question mark "?" appended.

Words in the text segment are separated by the following delimiter (white space) characters:

> space horizontal tab vertical tab newline form feed pad (octal 177)

Punctuation characters are removed from the word. The characters " $($ [{ are removed from the  $left$  side of the word. The characters ")]}.,;:?! are removed from the <u>right</u> side of the word.

Additional special processing is performed on each word after all punctuation is removed. A summary of this special processing is given below:

- if the entire word is underscored, then the underscoring is removed. If only part of a word is underscored, then the underscores remain.
- if the word is a number, i.e., consists of all numeric characters or the special characters  $, -+/-$  then the word is automatically trimmed (deleted) from the word is automatically trimmed (deleted) from wordlist segment. The -number control argument disables the automatic trimming of numbers.

 $\bar{z}$ 

# Examples

The table below shows examples of how punctuation is removed from a word and how special processing is performed.

 $\mathcal{A}$ 

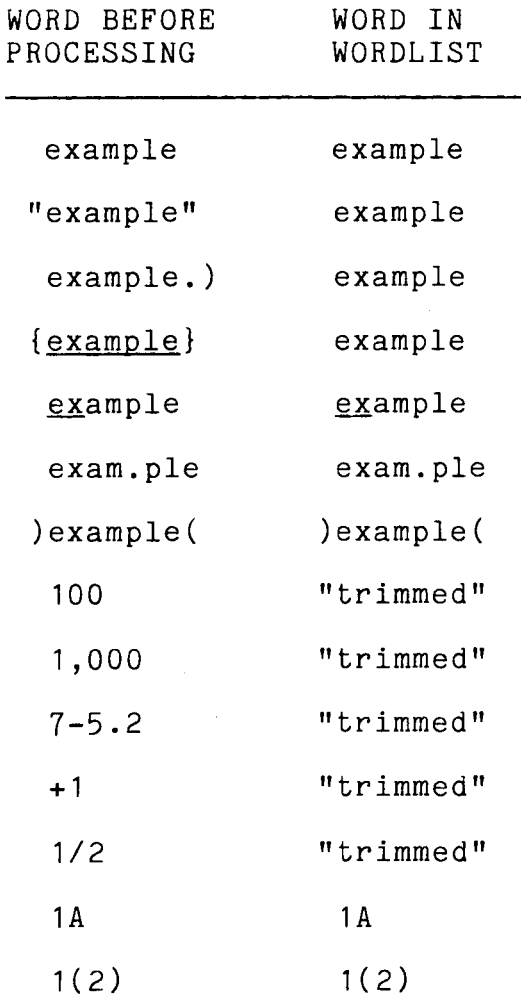

delete\_dict\_words delete\_dict\_words

Name: delete\_dict\_words, ddw

The delete\_dict\_words command deletes one or more words from a WORDPRO dictionary.

#### Usage

delete\_dict\_words path {words} {-control\_args}

### where:

- 1. path is the pathname of the dictionary. If the entryname suffix ".dict" is not specified, then it is added.
- 2. words are words to be deleted from the dictionary. At least one word is required unless -input\_file is specified. If a word is not found in the dictionary, then a warning message is issued.
- 3. control\_args can be chosen from the following:
	- -brief, -bf suppresses the warning message usually given when a word is not found in the dictionary.
	- -input\_file path, -if path deletes from the dictionary the words contained in the segment specified by path. Words in this segment should be separated by newlines.

### Notes

A word to be deleted from the dictionary must be capitalized<br>ly the way it is capitalized in the dictionary. The word exactly the way it is capitalized in the dictionary. The word<br>must not contain the special characters used by the the special characters used by the to specify the no-trim attribute and hyadd\_dict\_words command to specify the no-trim attribute and phenation points.

delete\_dict\_words

delete\_dict\_words

 $\bar{z}$ 

# **Examples**

ddw >udd>Project\_id>Webster example

- ddw [home\_dir]>my\_words basic
- ddw good\_words test in-house Multics

find\_words f ind\_words f ind\_words f ind\_words f ind\_words f ind\_words f ind\_words f ind\_words f ind\_words in the set of  $\sim$  1.1 m in the set of the set of the set of the set of the set of the set of the set of the set of

# Name: find\_words, fiw

The find\_words command finds all occurrences of a given word within a specified text segment. The user can specify more than one word to be found. For each occurrence of a given word within the text segment, the number of the line containing the word is printed.

## Usage

find\_words path {words} {-control\_args}

## where:

1. path

is the pathname of the text segment.

2. words

are words to be found in the text segment.

- 3. control\_args can be chosen from the following:
	- $-$ from  $n, -$ fm  $n$

the text segment is searched starting from the line number specified by  $\underline{n}$ . If this control argument is not specified, then the text segment is searched starting from the first line.

-header, -he prints the pathname of the text segment.

-input\_file path, -if path finds the words contained in the segment specified by path. Words in this segment should be separated by newlines.

-lines n, -li n

for each occurrence of a given word, the lines (and line numbers) starting  $n$  lines before, through  $n$ lines after the line containing the word are printed. Thus if n is "1", three lines are printed.

-long, -lg

for each occurrence of a given word, the line (and line number) of that word is printed.

find\_words

-to n the text segment is searched up to and including the line number specified by n. If this control argument is not specified, then the text segment is searched to the last line.

-word word specifies that the value following this control argument is a word to be found. This control argument can be used to find a word that appears to be a control argument.

### Notes

Words are found in the text segment in the same way as<br>described for the create wordlist command. (See the the create\_wordlist command. (See the  $create$  wordlist command.) Words are separated by white space characters and punctuation is removed. Underscored words are found. Numbers may also be found.

hyphenate\_words hyphenate\_words

Name: hyphenate\_words, hyw

The hyphenate words command hyphenates a word and prints the word with imbedded hyphens to indicate the hyphenation points. Double hyphens are used to denote the presence of an actual hyphen in the word. The user can specify more than one word to be hyphenated and printed.

Usage

hyphenate\_words {words} {-control\_arg}

where:

- 1. words are words to be hyphenated.
- 2. control\_arg can be the following:

-input\_file path, -if path hyphenates the words contained in the segment specified by path. Words in this segment should be separated by newlines.

# Notes

In order to perform the hyphenation, this command uses one or more WORDPRO dictionaries. The dictionaries used are specified in the "diet" search list. When searching for a word, capitalization is processed as described for the trim\_wordlist command.

This command can be used to test the hyphenation of a word using the dictionaries currently defined in the "dict" search list.

list\_dict\_words list\_dict\_words

Name: list\_dict\_words, ldw

The list dict words command prints a list of words in a WORDPRO dictionary.

## Usage

list\_dict\_words path {words} {-control\_args}

### where:

- 1. path is the pathname of the dictionary to be listed. If the entryname ".diet" is not specified, then it is added.
- 2. words are words to be listed. If no words are specified, and if -input file is not specified, then all words in the dictionary are listed.
- 3. control\_args can be chosen from the following:

-brief, -bf suppresses the warning message usually given when a word is not found in the dictionary.

-input\_file path, -if path lists of the words contained in the segment specified by path. Words in this segment should be separated by newlines.

-raw

prints the words without indicating the no-trim atprince one words wronous indicating the no-trim do-<br>tribute or hyphenation points. If this control argument is not specified, then a ASCII circumflex character "<sup>o</sup>" (Octal 136) precedes each word listed that has the no-trim attribute, and hyphens are imbedded in each word listed in order to indicate the hyphenation points of the word.

list\_unknown\_words list\_unknown\_words

Name: list\_unknown\_words, luw

The list\_unknown\_words command lists all words in the specified segment that are not found in a selected set of WORDPRO dictionaries. These unknown words are likely to be misspelled, mistyped, or unwanted.

### Usage

list\_unknown\_words path {-control\_args}

where:

1. path

is the pathname of of the segment to be processed.

2. control\_args can be chosen from the following:

 $-$ from  $n, -$ fm  $n$ 

lists words in the text segment starting from the line number specified by  $n$ . If this control argument is not specified, then the text segment is processed starting from the first line.

-number, -nb

specifies that words consisting of all numeric characters are not automatically trimmed (deleted) from the list of unknown words. If this control argument is not specified, then no numbers appear in this list.

 $-to$  <u>n</u>

lists words in the text segment up to and including the line number specified by  $n$ . If this control argument is not specified, then the text segment is processed to the last line.

list unknown words **list** unknown words list unknown words

# Notes

This command first produces an alphabetized list of all dis-<br>words found in the specified segment. (See the tinct words found in the specified segment. (See create wordlist command.) It then trims (deletes) all words in this list that are found in any WORDPRO dictionary specified in the "dict" search list. (See the trim wordlist command.) The remaining words in the list are printed. If no words remain in the list (all of the words in the specified segment are found in the dictionaries) then the following message is printed:

"No unknown words."

print\_wordlist print\_wordlist

Name: print\_wordlist, pwl

The print\_wordlist command arranges a wordlist segment (see the create\_wordlist command) into a multiple column format suitable for either terminal printing or printing on a line printer.

### Usage

print\_wordlist path {-control\_args}

where:

1. path is the pathname of a wordlist segment. If the entryname suffix ".wl" is not specified, then it is added.

- 2. control\_args can be chosen from the following:
	- -columns n, -cols n specifies that the output is to contain  $n$  columns where  $1\leq n\leq 6$ . (See the notes below.)

-output\_file path, -of path directs the output to the segment specified by path.

## Notes

If the -output\_file control argument is specified, the default number of columns is 6. Otherwise, the default number of exally hamself of obligance is on other also, the exceeding 6 that ectumns is the maximum humber of columns (not exceeding of that<br>fit within the line length defined for terminal output. If no when line length is defined for terminal output (for example, file\_output is used), the default number of columns is 3.

Words are arranged into columns 20 character positions wide. However, a word may extend beyond the end of a column up to a mowerer, a word may excend beyond the end of a cordmin approon a<br>maximum of 31 character positions. If a word exceeds 31 characmaximum of 31 character positions. If a word exceeds 31 character<br>ter positions, it is truncated to 31 followed by a question mark "?". This implies that the rightmost column is actually 32 characters wide. Therefore, for a line length L, the maximum number of columns that can be accommodated is  $((L-32)/20)+1$ .

trim\_wordlist trim\_wordlist trim\_wordlist

# Name: trim\_wordlist, twl

The trim wordlist command trims (deletes) all words in the specified wordlist segment that are found in any WORDPRO dictionary specified in the "dict" search list. The trimmed wordlist segment replaces the original wordlist segment. The number of words in the trimmed wordlist segment is printed.

# Usage

trim wordlist path  $\{-control\ args\}$ 

# where:

- 1. path is the pathname of the wordlist segment to be trimmed. If the entryname suffix ".wl" is not specified, then it is added.
- 2. control\_args can be chosen from the following:
	- -brief, -bf suppresses printing of the number of words in the trimmed wordlist segment.

-dictionary path, -diet path the WORDPRO dictionary specified by path is used instead of the WORDPRO dictionaries specified in the seead of the wonding dictionalies specified in the<br>"dict" search list. This control argument may be specified more than once, thus multiple dictionaries may be used. They will be used in the order specified.

### **Notes**

For each word processed, the dictionaries are searched in the order defined in the "diet" search list. Normally, when a word is found in a dictionary, it is trimmed. However, if the word found has the no-trim attribute, then the word is not trimmed and no more dictionaries are searched for this word.

trim\_wordlist trim\_wordlist

When searching for a word in a dictionary, special processing of capital letters is performed. Most words in a dictionary consist of all lowercase letters. These words match any representations of themselves that are either all lowercase letters, all lowercase letters with a leading capital letter, or all capital letters. Words in a dictionary that have a leading capital letter only match representations of themselves that have a<br>leading capital letter or are all capital letters. Words in a leading capital letter or are all capital letters. dictionary that consist of all capital letters or mixed lowercase and capital letters only match representations of themselves that have the identical capitalization.

The table below shows examples of different ways a word in a dictionary may be capitalized. It also shows which representations of these words match and which do not match.

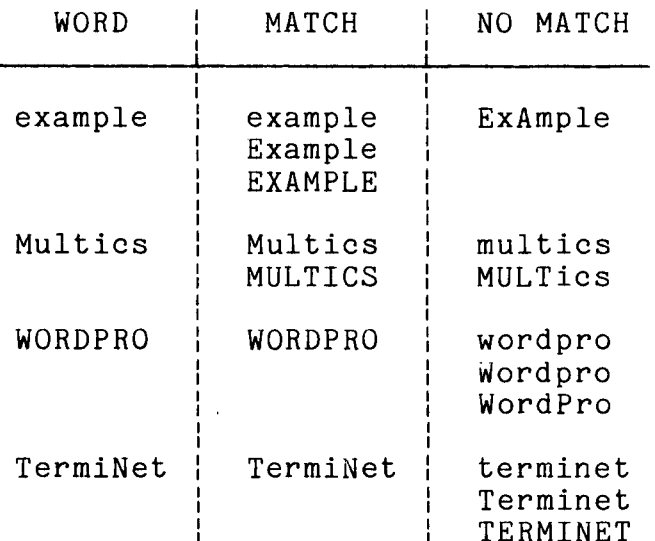

hyphenate\_word\_ hyphenate\_word\_

 $\mathcal{F}=\mathbf{p}^{(1)}$ 

Name: hyphenate\_word\_

The hyphenate\_word\_ subroutine determines where, if at all, a given word may be hyphenated in order to best fit the word into a given amount of space at the end of an output line.

# Usage

dcl hyphenate word entry (char(\*) unaligned, fixed bin(17), fixed bin(17, fixed bin(35));

call hyphenate\_word\_ (word, space, hpoint, code)

#### where:

- 1. word (Input) is the text word to be hyphenated.
- 2. space (Input) is the number of character positions remaining in the output line.
- 3. hpoint (Output) is the position of the character on the "left" of the selected hyphenation point. The word may be broken after this character and a hyphen appended. A value of 0 indicates the word may not be hyphenated.
- 4. code (Output) is a standard status code. A value of 0 indicates the hyphenation proceeded normally. The special value of error\_table\_\$hyphen indicates the hyphenation point selected is at an actual hyphen character and thus no additional hyphen need be appended. All other values indicate an error accessing a WORDPRO dictionary.

# Notes

In order to perform the hyphenation, this entry point uses one or more WORDPRO dictionaries. The dictionaries used are specified by the "diet" search list. When searching for a word, capitalization is processed as described for the trim\_wordlist command.

In order for the hyphenation to be performed correctly, the caller should remove all unwanted punctuation characters from the beginning and end of the word being hyphenated.